## Acousmodules

# Spatialization Series - Fast Help

2022 / march <http://acousmodules.free.fr>

*note for Mac users: due to the delay in 3rd party compilation modules, a number of plugins are still in an older version and will not have some features and can present a slightly different interface than those which are described in this document*

**Most of the Acousmodules plugins share some common graphics and user interface elements. Some are obvious, others are less ...**

**But this means that once you are familiarized with a few plugins you can become very fluent with all of them!**

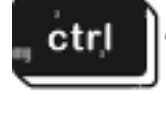

cmd

**all sliders, sliding datas, XY pads: hold Ctrl/Cmd while draging to get fine values**

**also, in general Right Click to MIDI Learn / UnLearn**

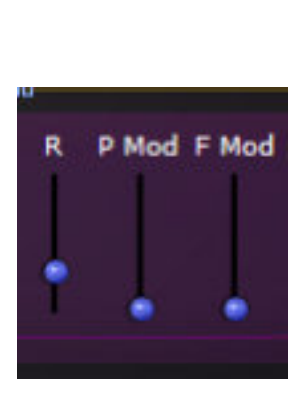

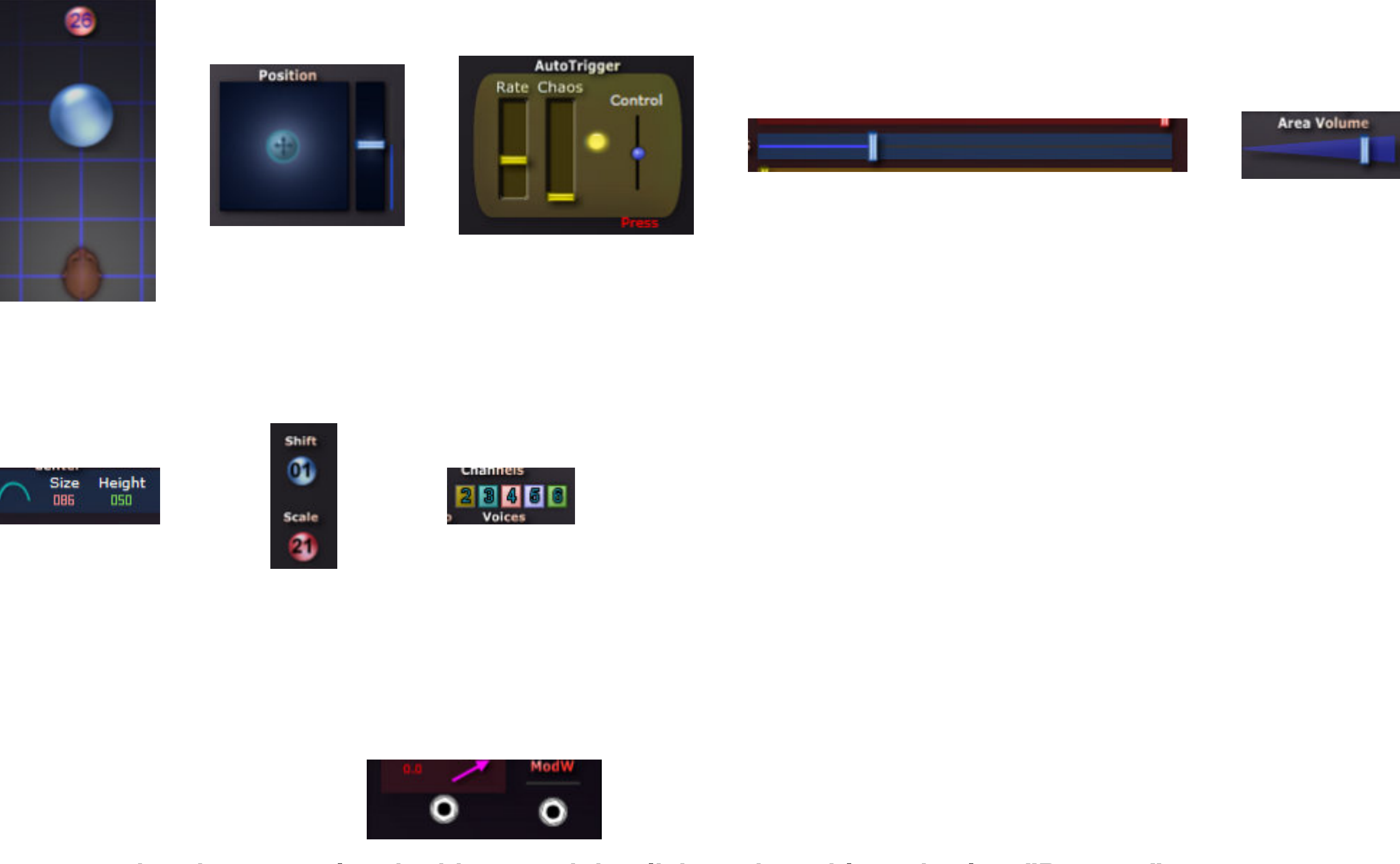

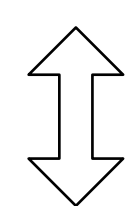

**sliding datas, waveforms, curves: press and drag the mouse upward/downward to change the values**

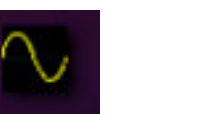

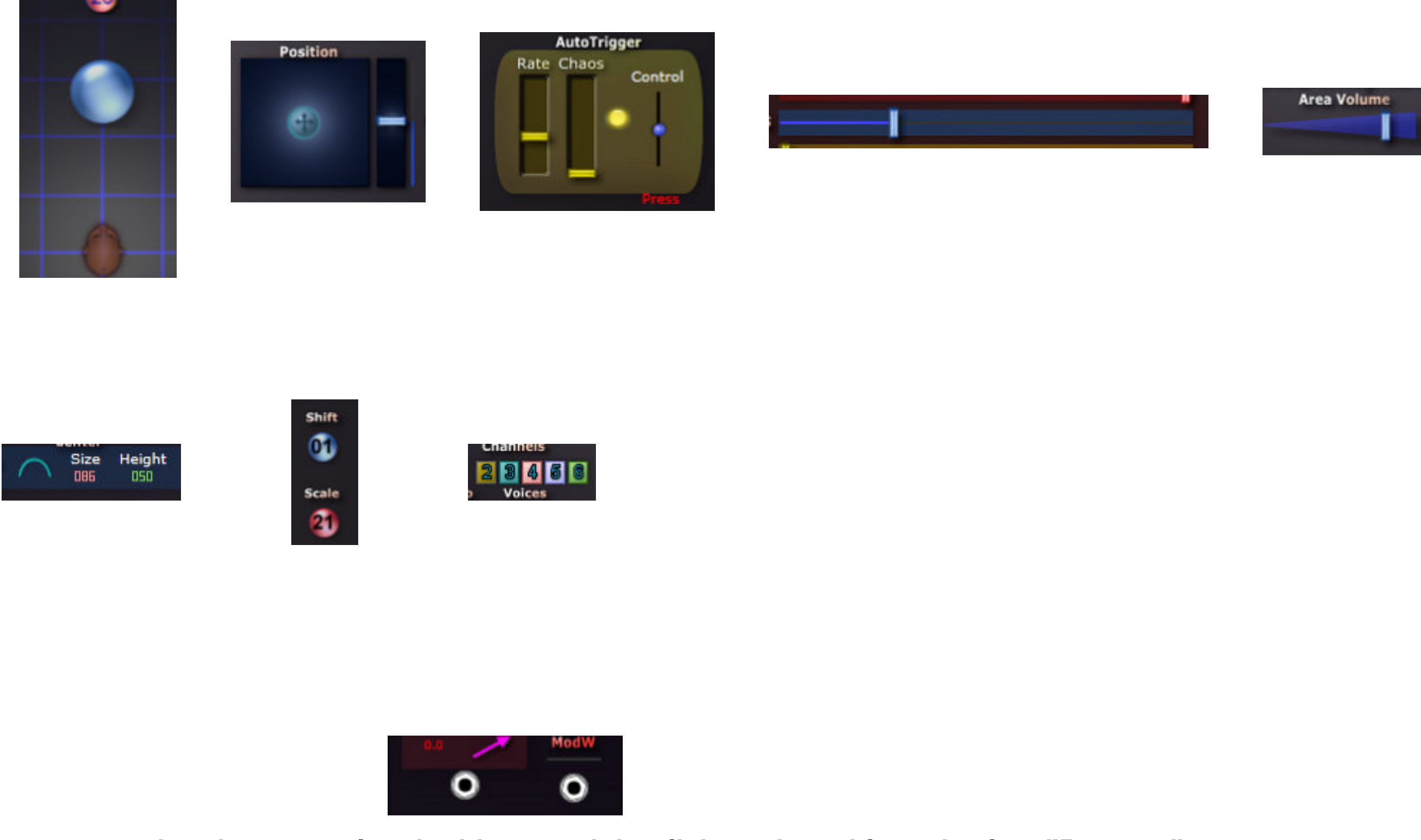

**patch system:**

- **pick and drag a cable from one input to an output or the contrary**
- **hold Alt/ to pick and change a connection or to remove it**
- **- in some plugins it can be difficult to pick a cable when several are connected to the same plug, in this case right-click on the cable and select "Remove"**

About...

**versioning: the plugins don't use versions numbers but their build date: right click on the background to show it**

### common features 1: the "3D" spatial layout

**A number of plugins can share the same features. These ones will then not be described in the dedicated pages. Please see also the Guide and Resources pages on the Acousmodules' site.**

**Plugins:**

**AnimaSpat3D**

**FocusMass**

**MassLayers**

**MultiMass**

**OctoMass**

**OctoMorph**

**ScaleMass**

**SpaceScaler**

**SpaceXplorer**

**Spat3D**

**SpatMass**

**SpatPath**

**SpatSteps**

**TetraMass**

**ZyliaMass**

(Top View) place the numbered output symbols according to the loudspeakers spatial positions, it has not to be rigouros: the more they are visually equally spaced the better may be the result. The same for the right hand Front View (the horizontal positions are reflected from the master Top View)

symbolic position of the input(s), the real effect depends on its proximity to the surrounding output points and to their Area settings

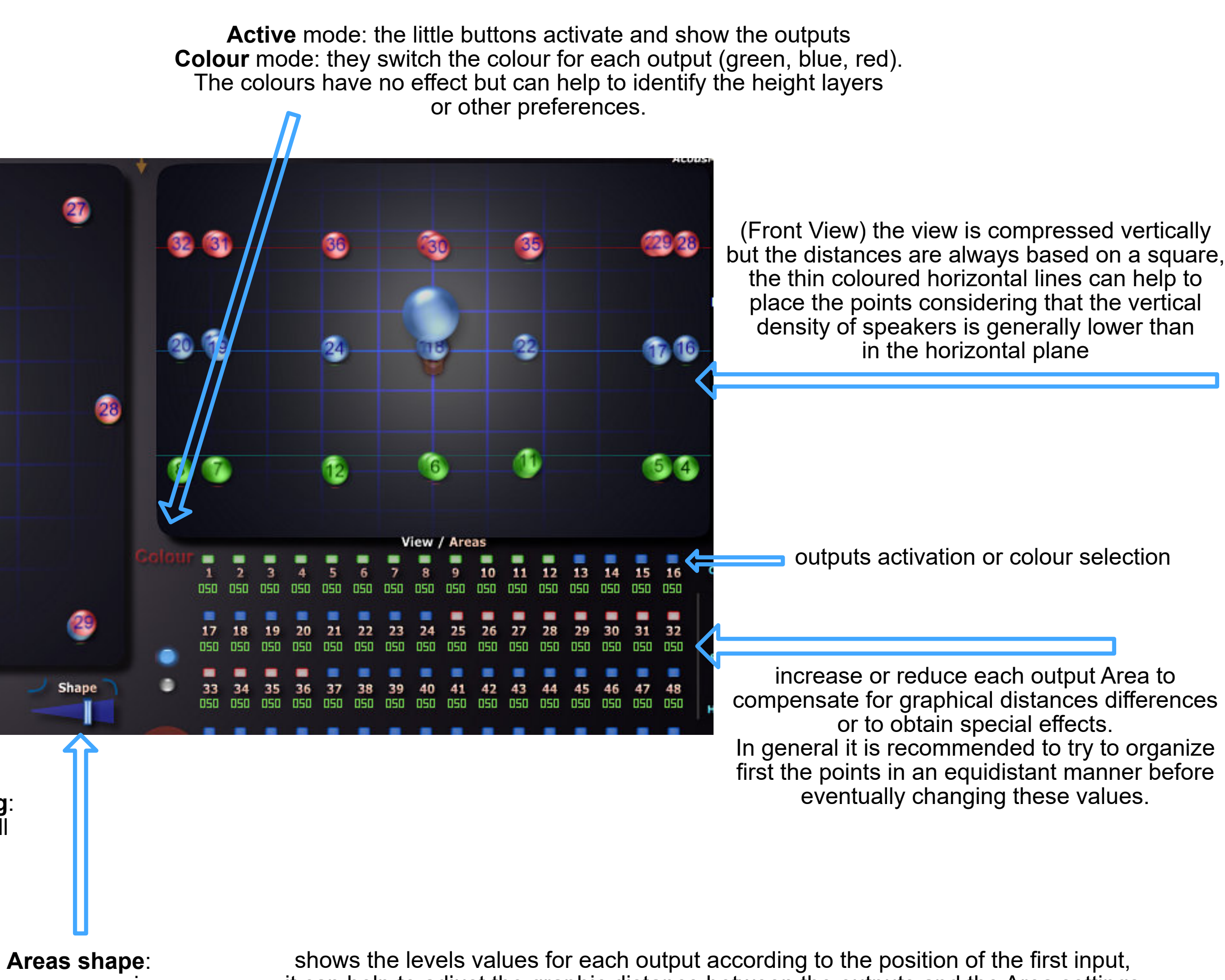

**output Areas main setting**:

BrushSampler 64

œ

61

**Center Comp** 

eight Width Level 067 000

> change the Area size for all the outputs at once, the resulting levels are NOT compensated

65

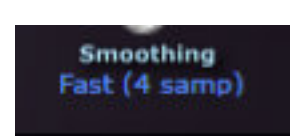

how progressive the areas are overlaping (or not), the recomanded value for a standard "pan law" is about the 2/3

performance option during automations: **None**: use less CPU but may produce clicks **Fast**: good balance, but clicks are possible **Smooth**: no clicks risk but more CPU is used and possible buffers problems can arise in some hosts when a lot of channels are involved

### **periphonic layouts center compensation**,

its purpose is to spread the inputs energy on the surrounding points to fill : **Height**: the vertical value of the center **Width**: 100% means the full layout diameter **Level:** how much gain is applied when the source goes to the center

it can help to adjust the graphic distance between the outputs and the Area settings

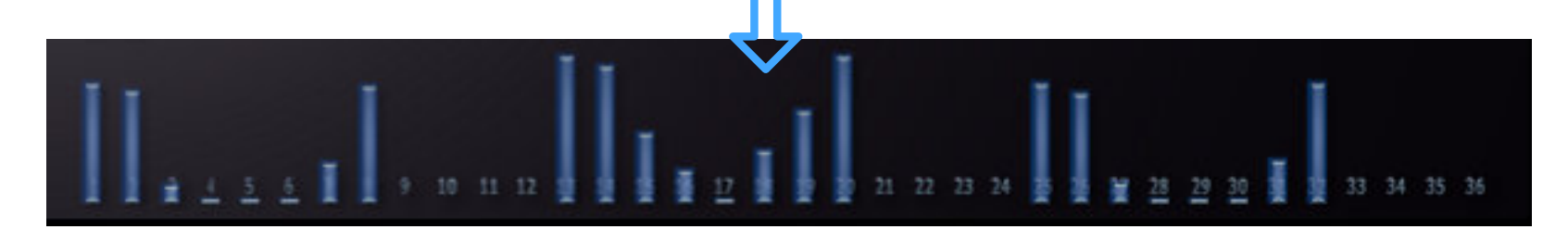

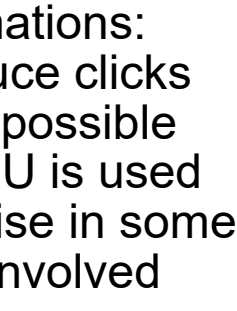

### common features 2: multichannel Groups and Shapes

in the form of 4 / 8 / 4 circles

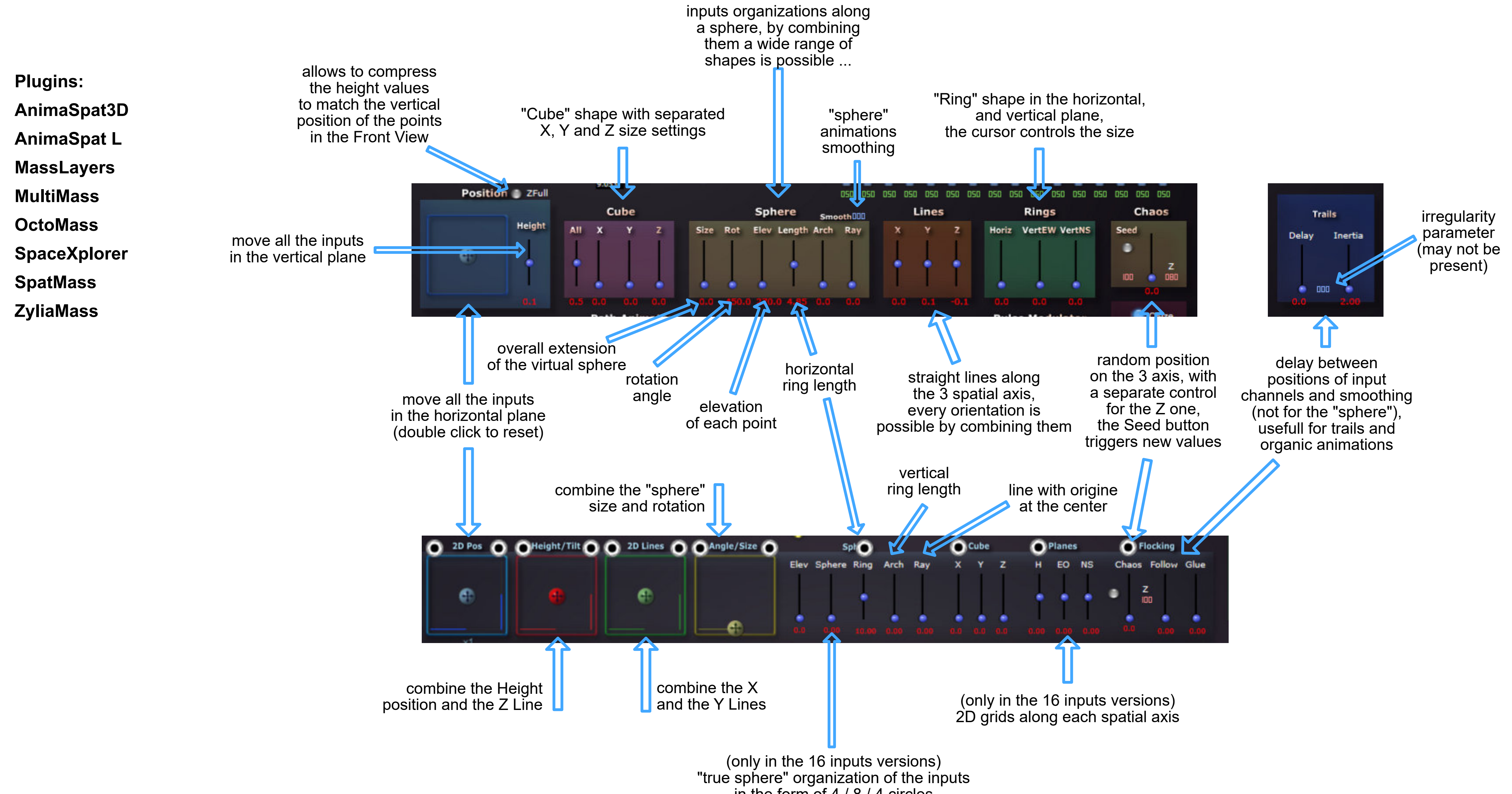

*purpose: process 8 or 16 inputs together according to "Shapes" that can be freely distorted, mixed and modulated; work best with 2D or 3D meshed networks or grids speakers arrangements*

### common features 3: the Modulators and the Patch System

**Plugins: AnimaSpat**

**SpaceXplorer**

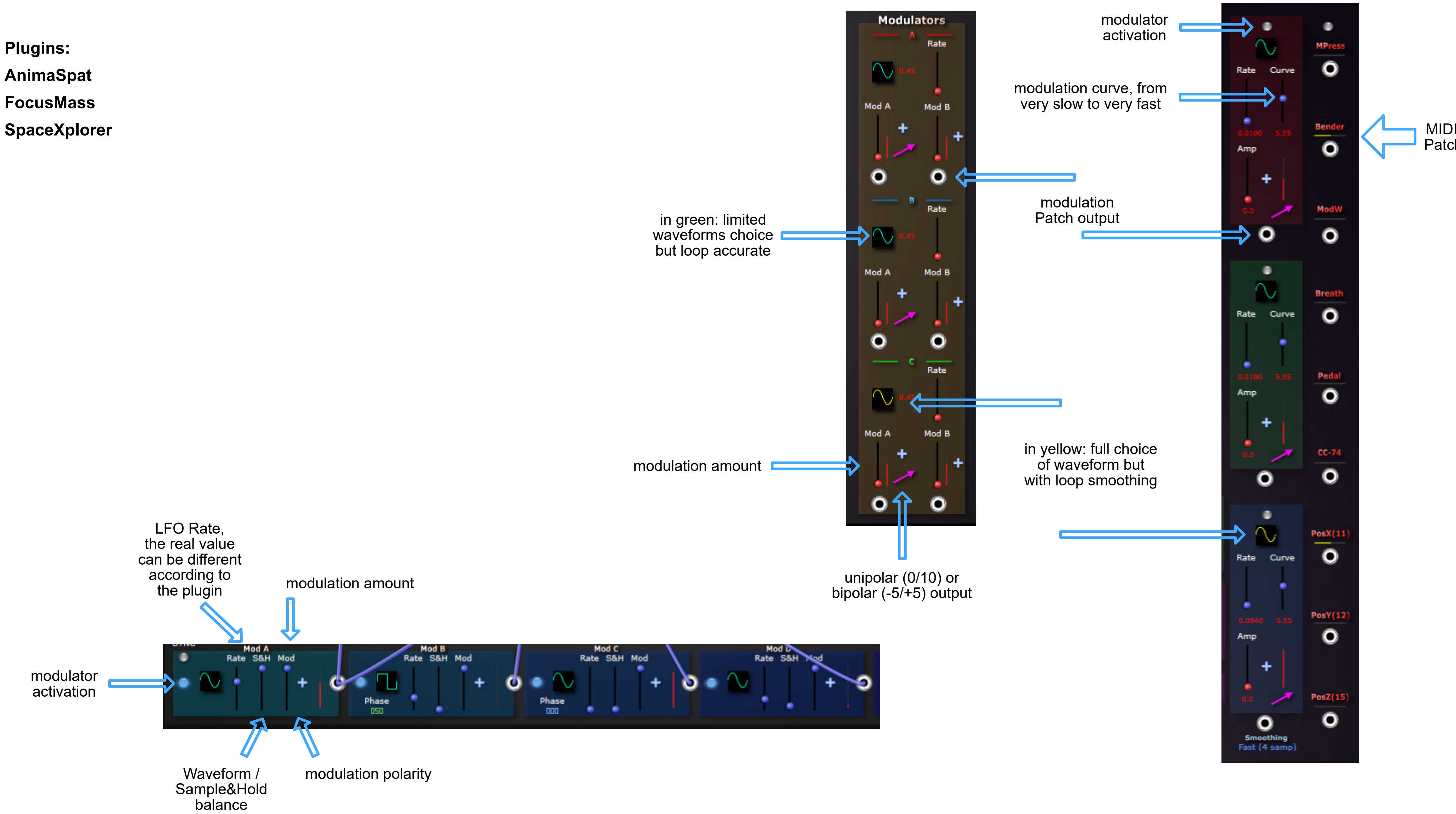

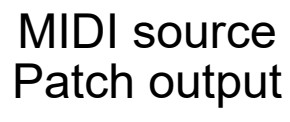

### spatial configurations import / export

### *purpose: exchange the speakers (or the inputs) arrangements between plugins that use the same spatialization method and view*

**Since the begining of 2022 most of the plugins that are based on a symbolic space view can import and export their channels arrangement.**

**Even if the settings which are specific to each plugin remain of course to be edited, this can result in a great gain of time ...**

**The files are simple text that can be eventually edited by hand, but the plugins and apps "SpaceEditor" are more appropriated ...**

**It may also be possible later to convert them and to import such configurations datas from and to spatialization softwares and plugins (already tested and working with GRMTools Spaces plugins).**

**There are three files formats:**

**- "Spat" type: two views "Top" and "Front", 36 (+18) and 64 channels versions include: the channels X,Y,Z coordinates and the channels activations does not include: channels Area values, channels colors**

**- "Layers" type: one Top view associated with 3 or 4 Height Layers (48 or 64 channels)**

**include: the channels X, Y coordinates for each Layer, the channels mappings does not include: channels Area values, Layers Areas, Layers activations**

**- "Spaced" type: one false perspective view (mainly effects and utilities, 64 channels) include: the channels visual position and the channels activations**

**The proper file extension is automatically selected in the OS file browser.**

**You can use the SpaceEditor 36-64 plugin (or application for Windows) to convert**

**the files between these two formats, thus making actually 96 plugins able to exchange their spatial configurations!**

*Please note that the following pages may not yet include the view and the description of the Import/Export buttons.*

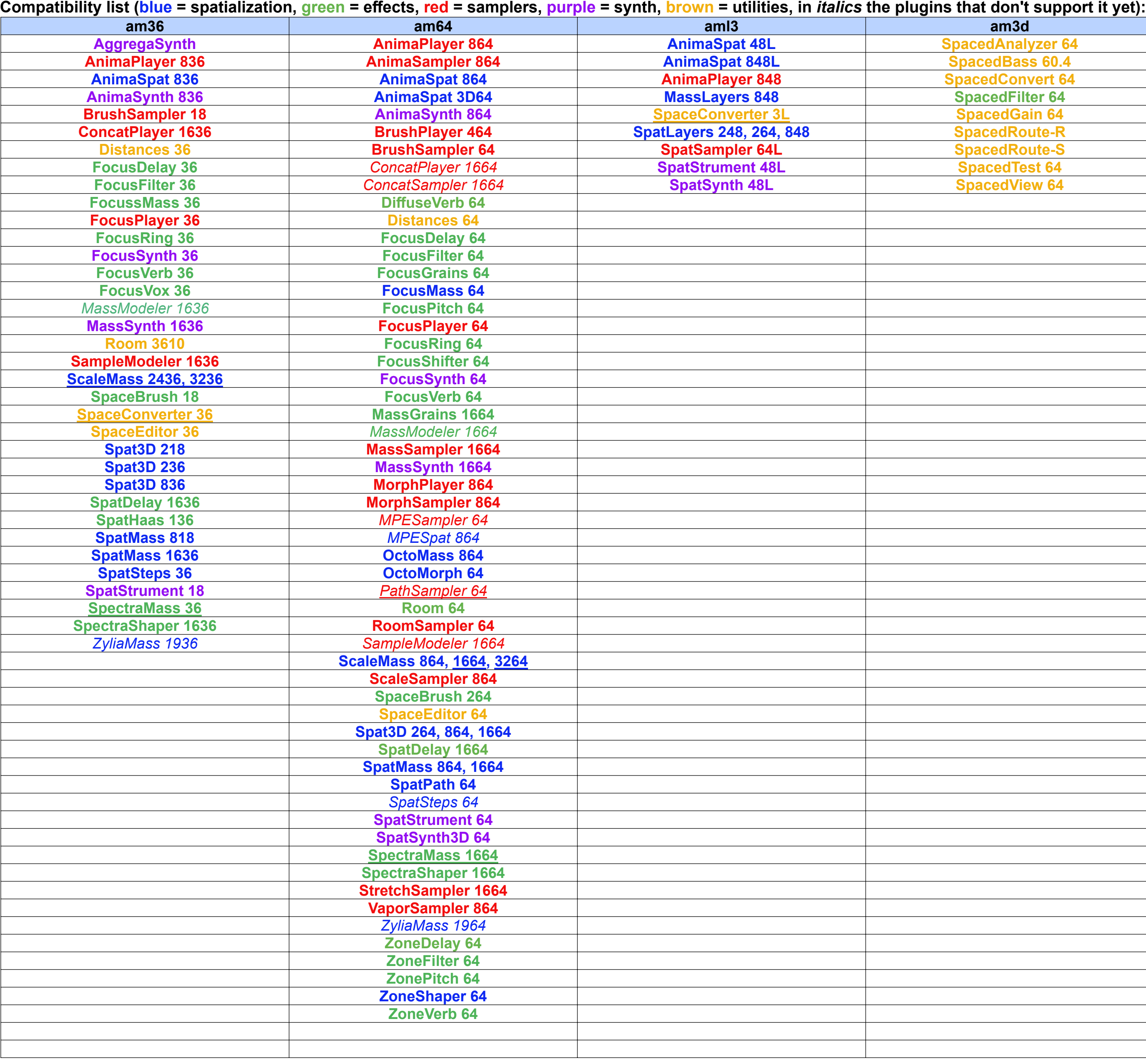

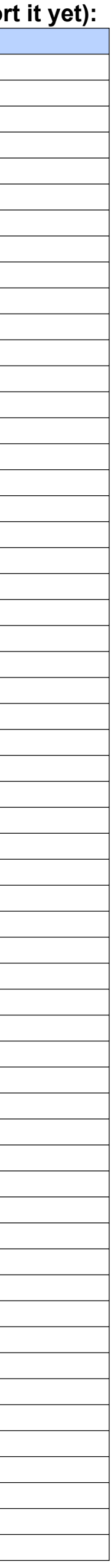

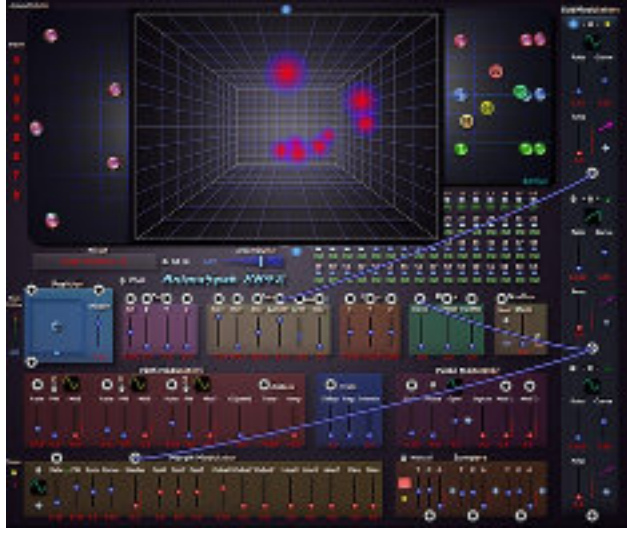

**[AnimaSpat](#page-23-0)**

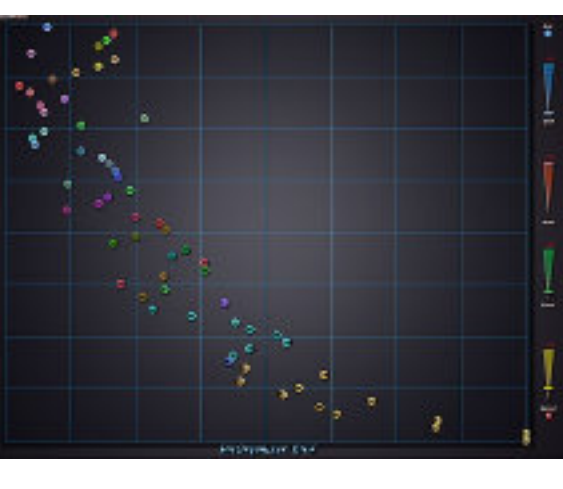

**[DisOrganizer](#page-39-0)**

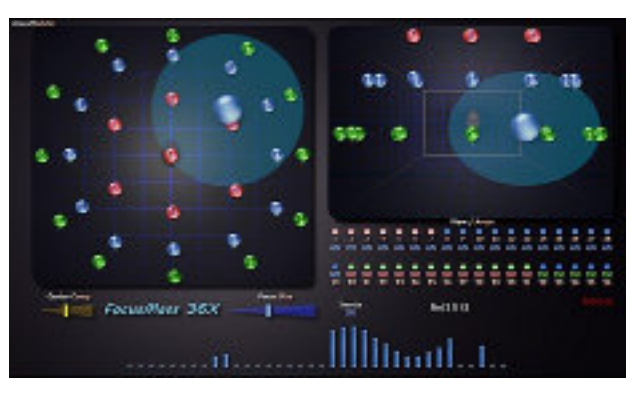

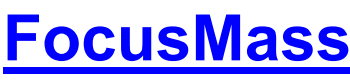

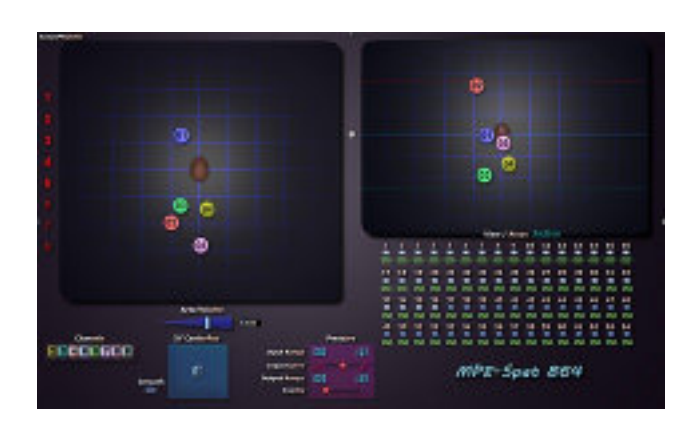

**[FocusMass](#page-37-0) [KaleidoMass](#page-28-0)**

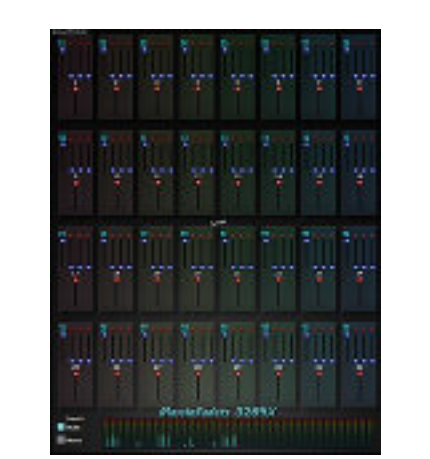

**[MassInFaders](#page-33-0) [MassBlender](#page-21-0) [MassLayers](#page-18-0)**

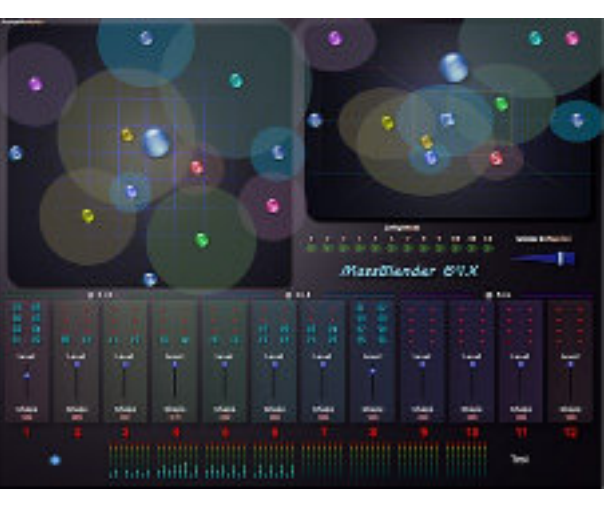

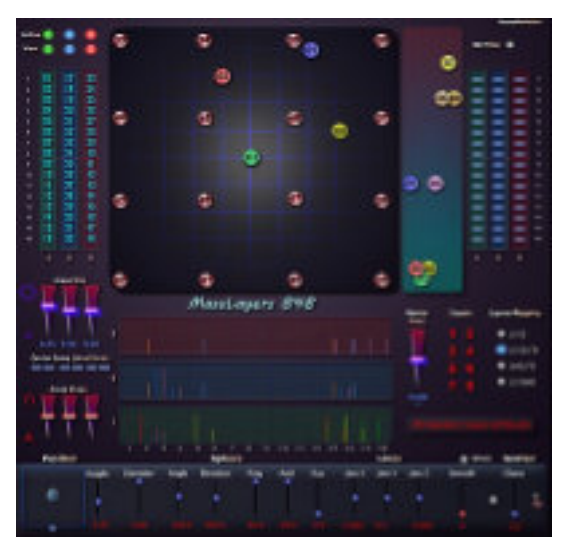

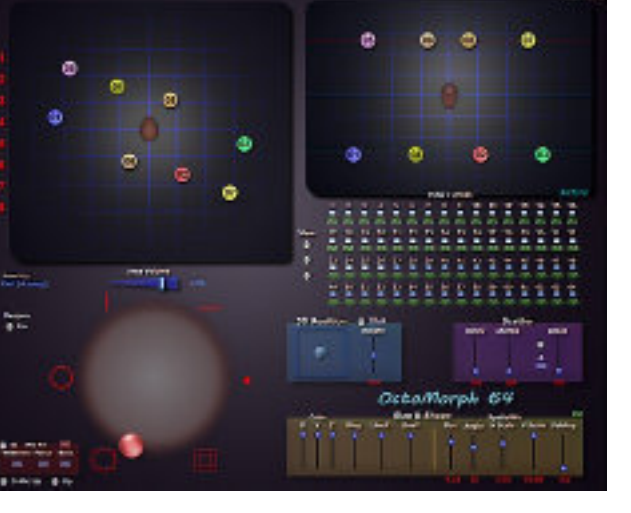

**[MultiMass](#page-17-0)**

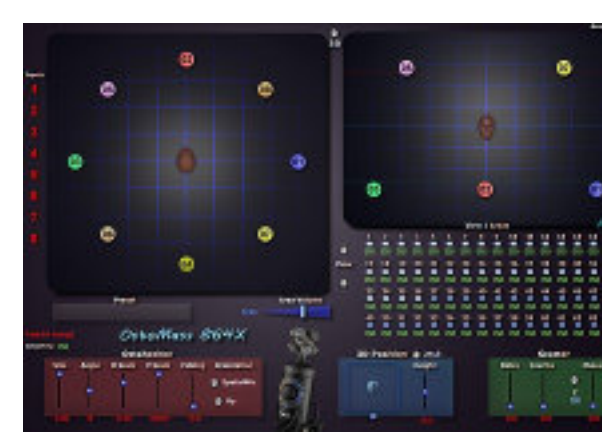

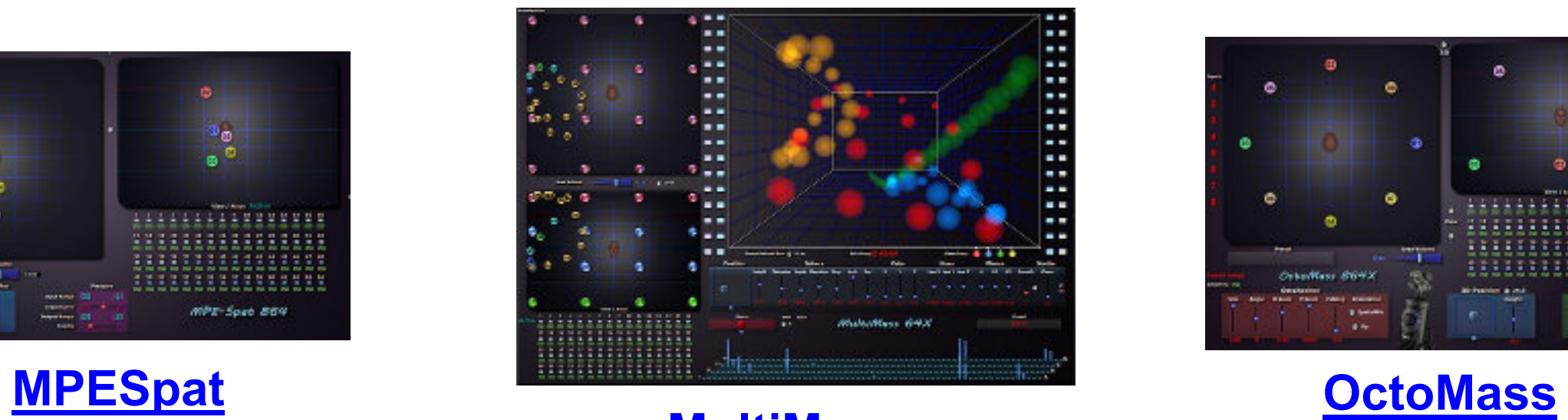

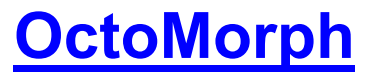

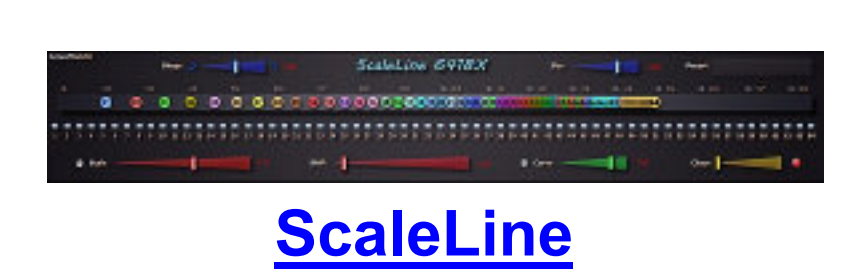

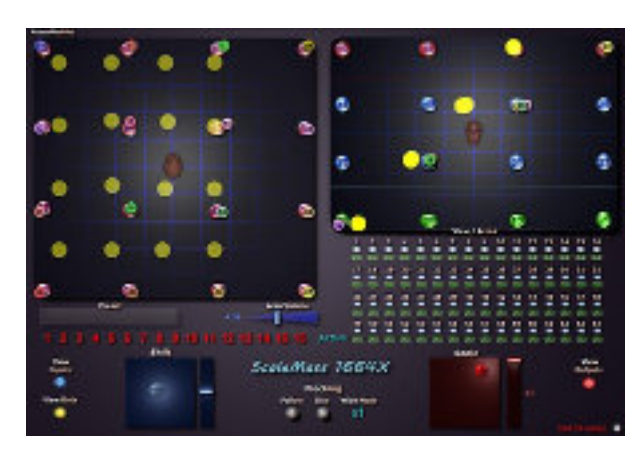

**[ScaleMass](#page-19-0)**

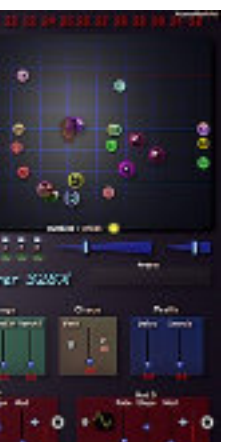

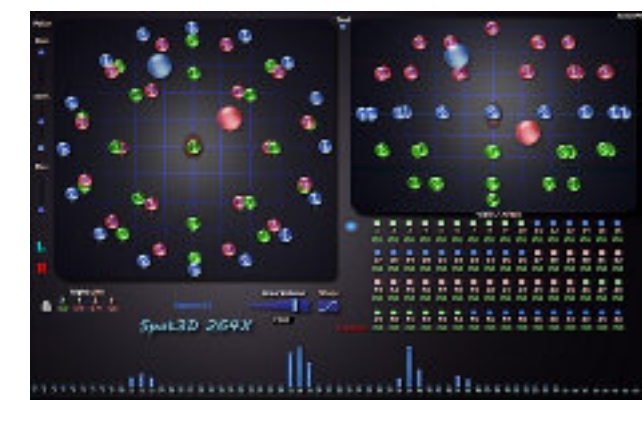

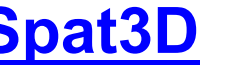

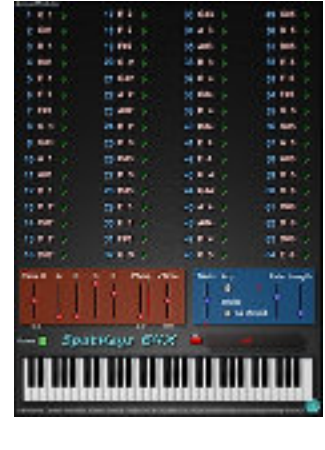

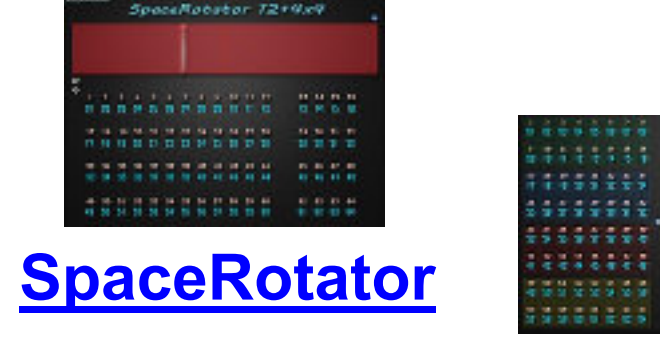

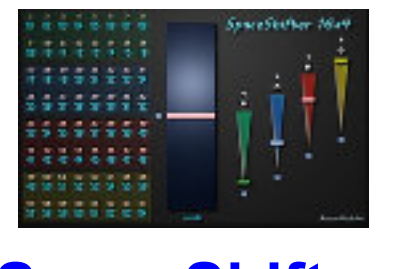

**[SpaceShifter](#page-41-0) [SpaceScaler](#page-42-0) [SpaceXPlorer](#page-38-0)** 

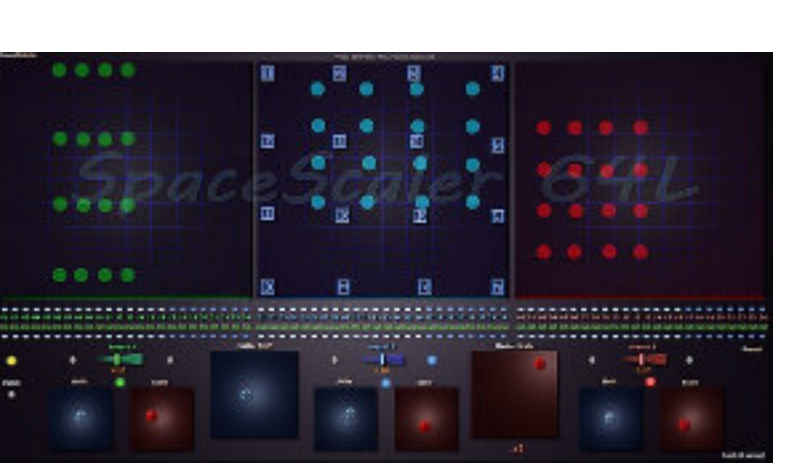

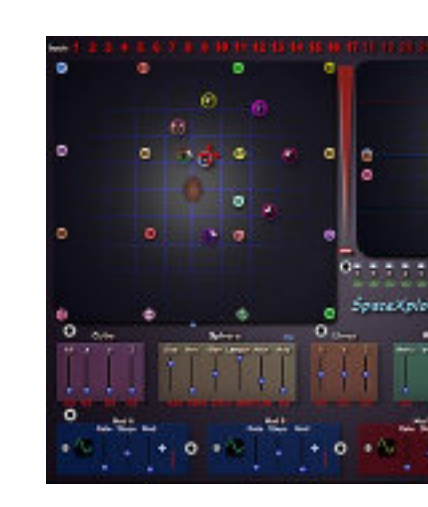

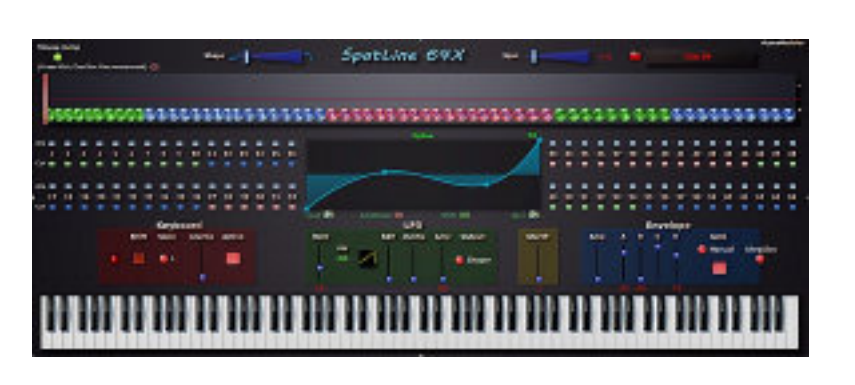

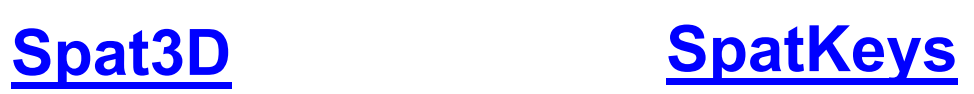

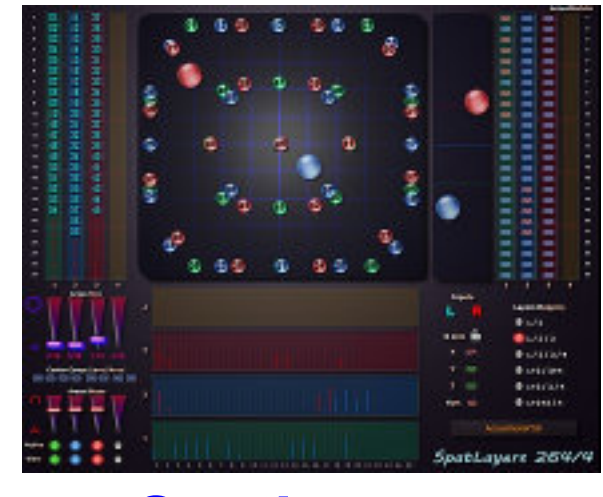

### **[SpatLayers](#page-10-0)**

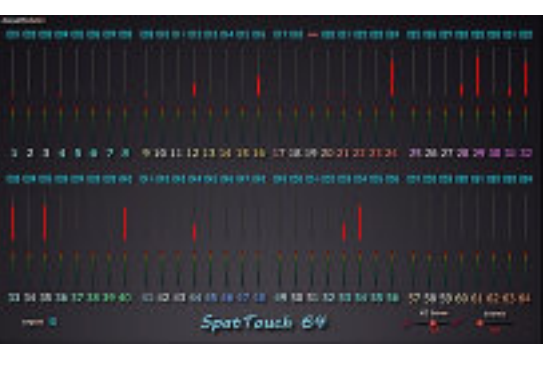

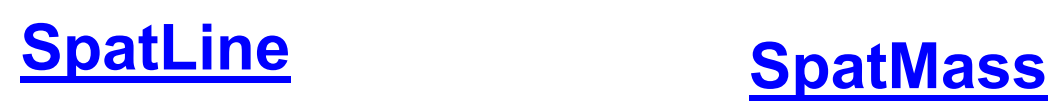

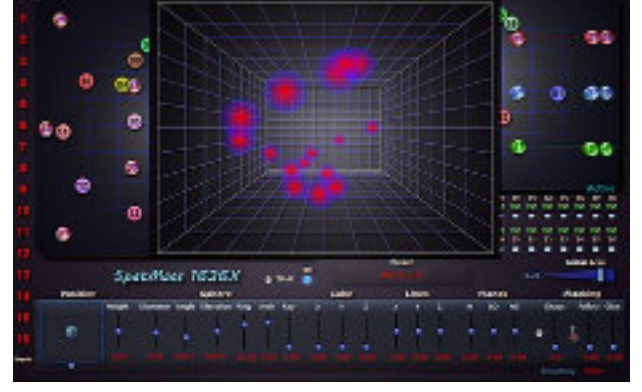

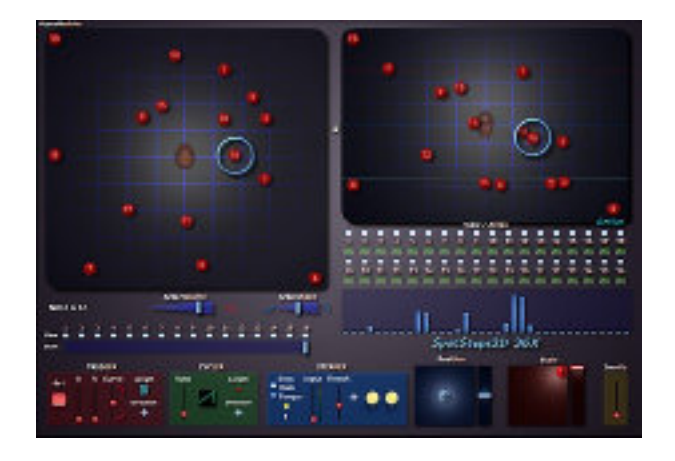

### **[SpatPath](#page-31-0)**

### **[SpatSteps](#page-30-0)**

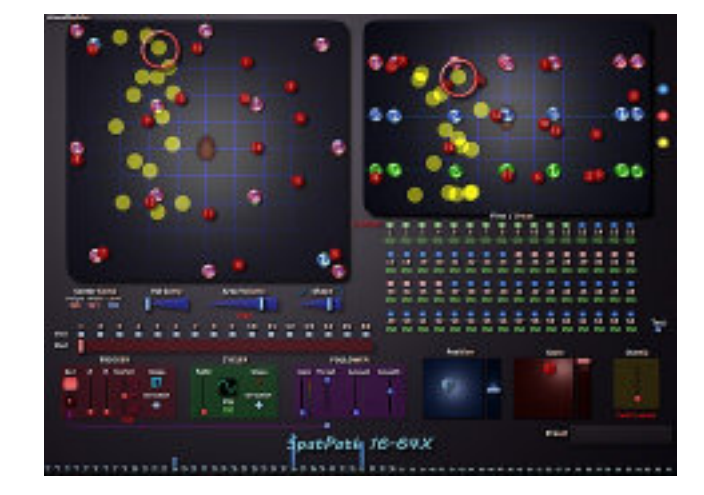

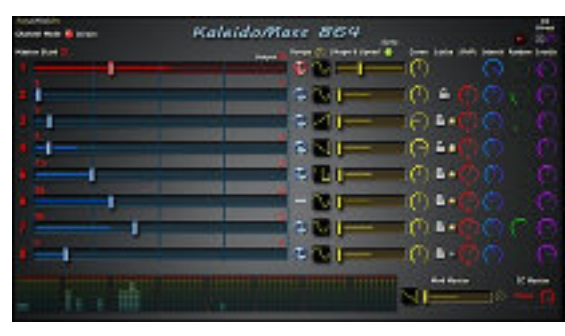

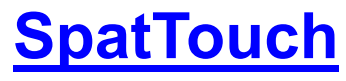

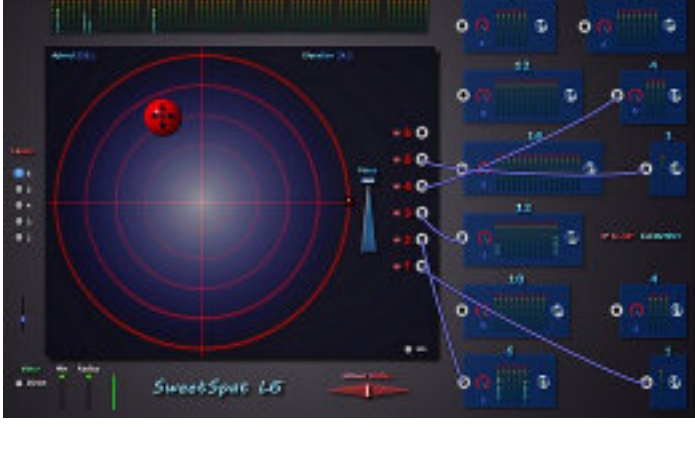

**[SweetSpat](#page-12-0)**

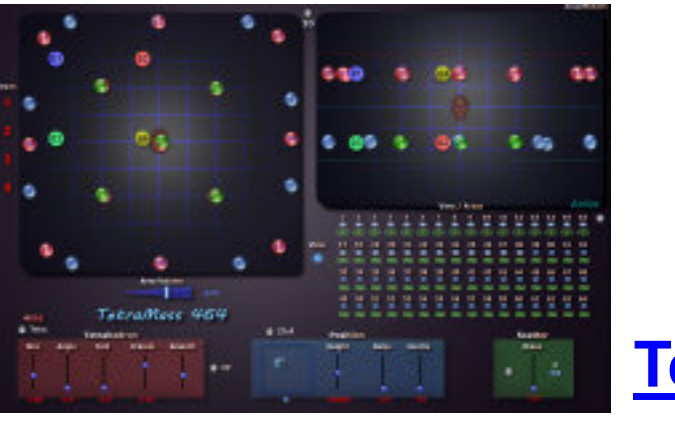

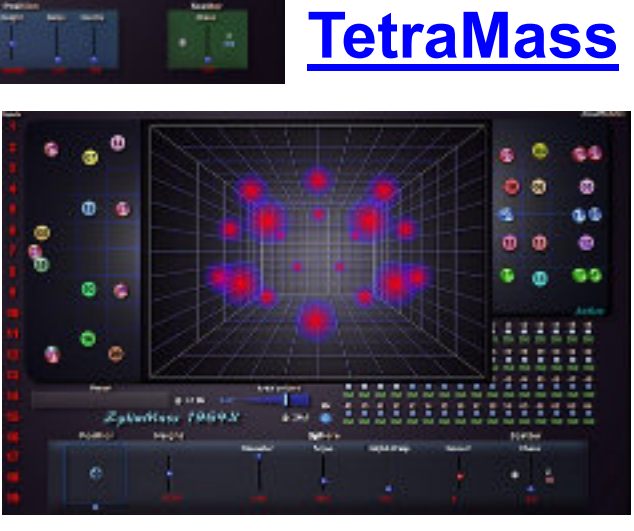

**[ZyliaMass](#page-48-0)**

# "spat" series

they process separately a few inputs

## Spat3D 218, 236, 264 & 280

in the 218 version both Left and Right distance/levels values are visible

<span id="page-8-0"></span>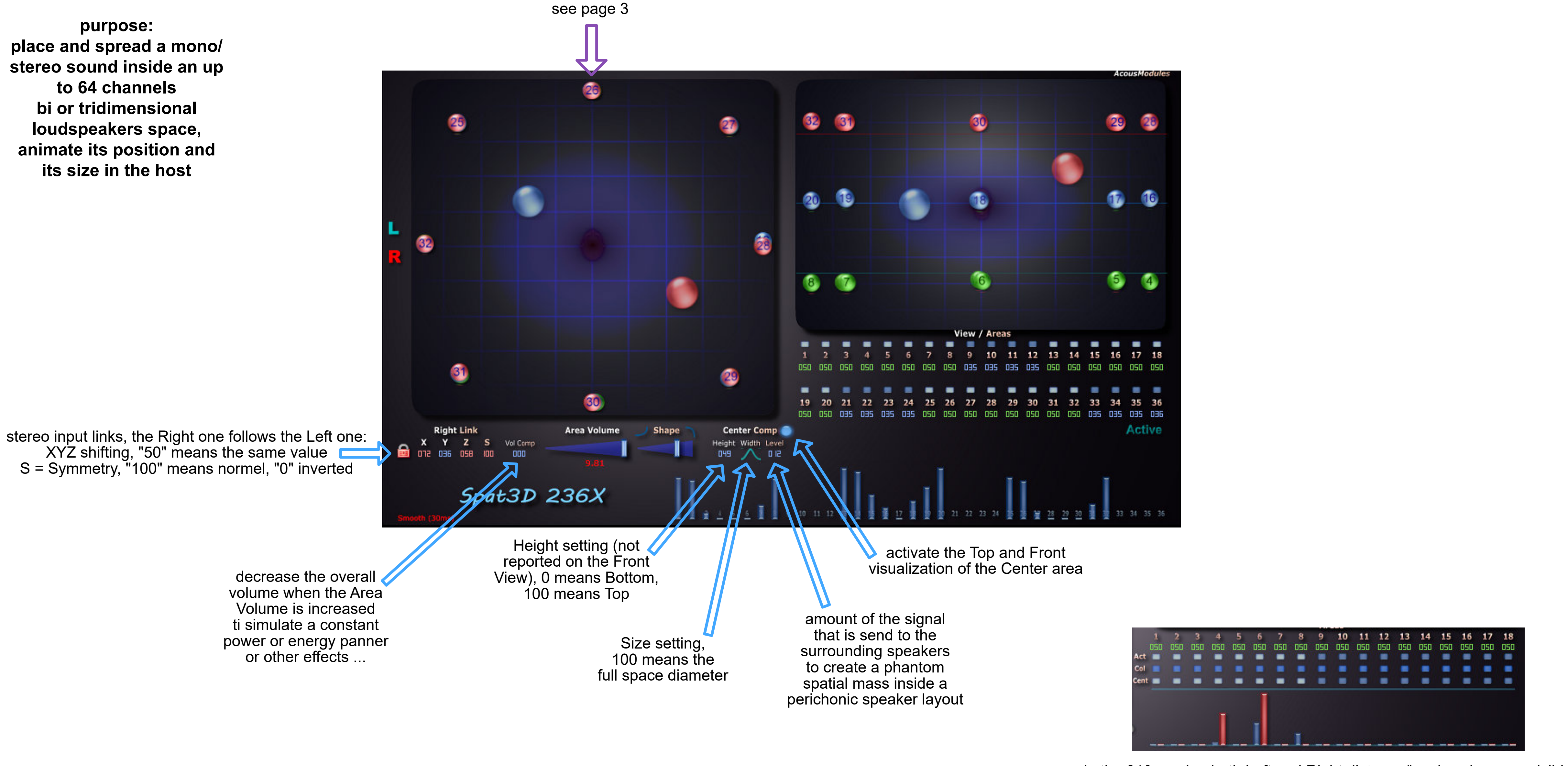

**purpose: place and spread a mono/ stereo sound inside an up to 64 channels bi or tridimensional loudspeakers space, animate its position and its size in the host**

## Spat3D 836 / 864 / 1664

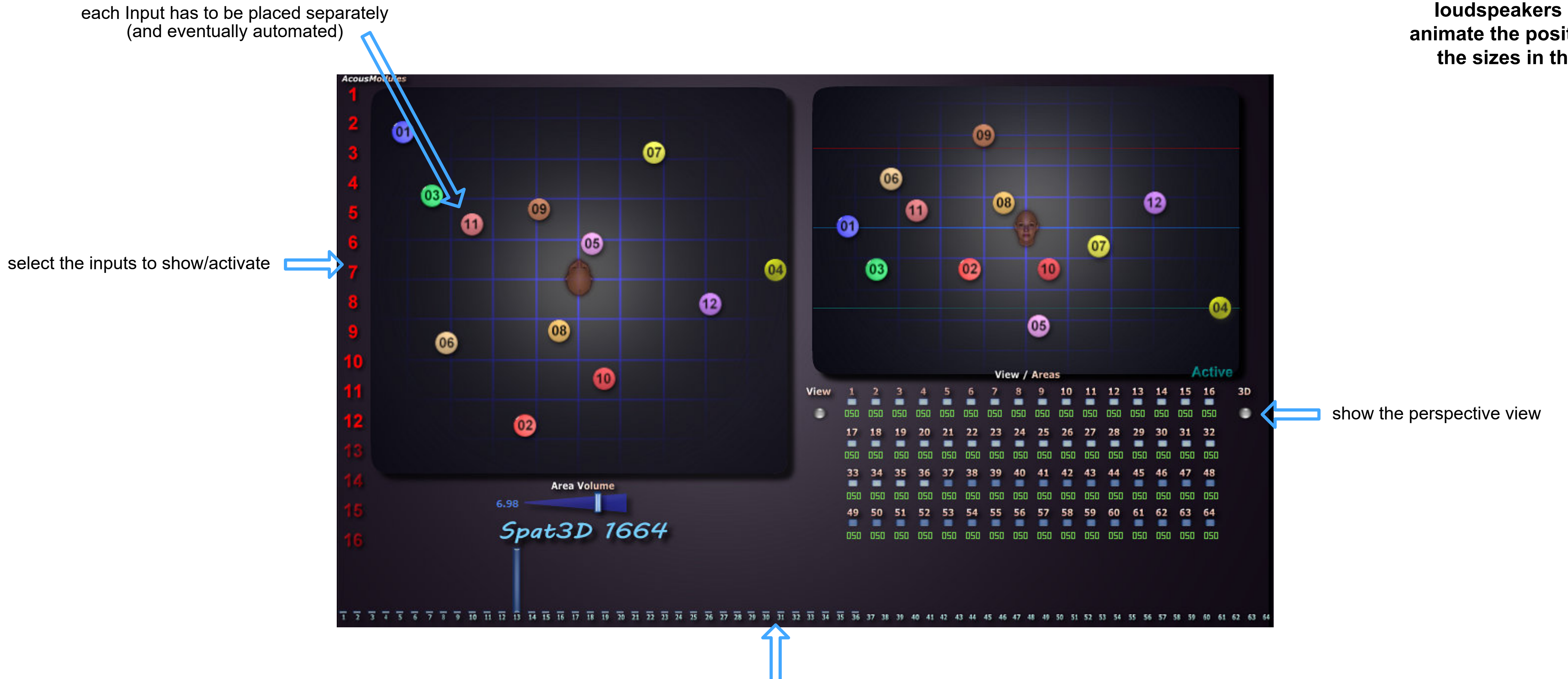

shows only the level / distance values for the 1st input, once the Area settings adjusted for it it will work the same for the other Inputs

**purpose: place and spread an up to eight channels sound or up to eight mono sounds inside an up to 64 channels tridimensional loudspeakers space, animate the positions and the sizes in the host**

![](_page_9_Picture_4.jpeg)

## SpatLayers 248-3 & 264-4

visualization of the distance values and levels for each input and Layer

![](_page_10_Figure_2.jpeg)

dispatched or grouped in height, the "+" sign means that the channels are added to the same height level giving more horizontal points

<span id="page-10-0"></span>**purpose: place and spread a mono/ stereo sound inside a tridimensional loudspeakers space organized as up to four height layers, animate its position and its size in the host**

## SpatLayers 848

![](_page_11_Figure_2.jpeg)

**purpose: place and spread an up to eight channels sound or up to eight mono sounds inside a tridimensional loudspeakers space organized as up to three height layers, animate the positions and the sizes in the host**

<span id="page-12-0"></span>![](_page_12_Figure_0.jpeg)

## SweetSpat LE

![](_page_13_Figure_2.jpeg)

**purpose: place and spread a mono sound inside a normalized periphonic loudspeakers space, with distance simulation, animate its position with the integrated gestures recorder**

# "mass" series

they process more than two inputs as a group

## SpatMass 818, 836 & 864

![](_page_15_Figure_2.jpeg)

<span id="page-15-0"></span>**purpose: place and organize an up to eight channels sound inside an up to 64 channels tridimensional loudspeakers space, animate and automate the transformations of its**

## SpatMass 1636 & 1664

![](_page_16_Figure_1.jpeg)

### show/hide the Router/Mixer view

![](_page_16_Figure_3.jpeg)

![](_page_16_Figure_5.jpeg)

adjust the level of the phantom signal to be mixed with the direct one

![](_page_17_Picture_0.jpeg)

select the number of inputs, "64" means that they match the processed channels "1" means that the first one is duplicated on 64, other values will more or less be evenly distributed

to help for the Area settings, shows only the first of each 16 channels group

edition zone for the speakers and Shapes view for the selected group

<span id="page-17-0"></span>**purpose: place and organize an up to 64 channels sound or a combination of four up to 16 channels sounds inside a tridimensional loudspeakers space, animate and automate the transformations of its spatial shapes in the host** *(but slowly ...)*

## MassLayers 848

![](_page_18_Figure_2.jpeg)

visualization of the distance values and levels for each Input and Layer (can be hidden)

<span id="page-18-0"></span>**purpose: place and organize an up to eight channels sound inside a tridimensional loudspeakers space organized as up to four height layers, animate and automate the transformations of its spatial shape in the host**

## ScaleMass 864, 1664, 2436, 3264

of the whole Shape, bottom/left reverses the Shape

![](_page_19_Figure_3.jpeg)

of the whole Shape, the resulting one is given by the yellow dots

### **purpose:**

<span id="page-19-0"></span>**place and organize freely an up to 8 / 16 / 2 / 32 channels sound (or combination of lesser channels ones) inside a tridimensional loudspeakers space, animate and automate the transformations of its spatial shape in the host**

## MPESpat 864

see page 3

**MPE voice's MIDI channels**, normally in following order from number 2 but can be different to combine several plugins

![](_page_20_Picture_3.jpeg)

with a smoothing/intertia factor

### **Pressure special settings**:

- input Min / Max values to adapt the controller's sensitivity - curve, from very progressive to very fast - output Min / Max values to limit the elevation range - inertia to smooth the values changes when moving

<span id="page-20-0"></span>**purpose: use an MPE compatible gesture controller to move and animate an up to 5 channels sound inside a tridimensional loudspeakers space**

## MassBlender

![](_page_21_Figure_2.jpeg)

### <span id="page-21-0"></span>**purpose: mix up to three stereo sounds in an up to 64 channels virtual space**

# animations series

they integrate a modulation system to make the sound moving ...

## AnimaSpat 3D 64

![](_page_23_Picture_1.jpeg)

<span id="page-23-0"></span>**purpose: animate the position of a mono/stereo sound inside a tridimensional loudspeakers space with a combination of LFO modulators**

## AnimaSpat 3D 48L

**purpose: animate the position of a mono/stereo sound inside a tridimensional loudspeakers space organized as up to three height layers with a combination of LFO modulators** $15<sub>15</sub>$ see page 10

![](_page_24_Figure_2.jpeg)

## AnimaSpat 3D 836 & 864

see page 3 **AcousModules**  $\overline{a}$  $\bullet$ 28  $\overline{\textbf{32}}$  $\bullet$ 30 000 AnimaSpat 836X Position 2 ZFull Cube Sphere Height Size Rot Elev Length Arch Ray see page 4 e Animator Sync ¥ Rate Rate **GRate YPhase Morph Modulator** Rate PW Sym Curve Master PosX PosY PosZ CubeX CubeY CubeZ LineX LineY LineZ Elev Size

![](_page_25_Figure_4.jpeg)

see next page

**purpose: animate and transform the position and the spatial shape of an up to 8 channels sound inside a tridimensional loudspeakers space with a combination of LFO and other modulators**

![](_page_26_Figure_0.jpeg)

### Delay factor global Inertia / spatial smoothing applied to the raw XYZ positions

## AnimaSpat 3D 848L

![](_page_27_Figure_2.jpeg)

see previous page

**purpose: animate and transform the position and the spatial shape of an up to 8 channels sound inside a tridimensional loudspeakers space organized as up to three height layers with a combination of LFO and other modulators**

## KaleidoMass 864

![](_page_28_Figure_3.jpeg)

### **Spatial Modulators for each input channel**:

controls the output position inside the selected Range Waveform and Rate settings

### <span id="page-28-0"></span>**purpose: animate the selection among 64 outputs of up to eight inputs according to independent or linked LFO modulators**

or through the Shaper

![](_page_29_Figure_3.jpeg)

## SpatLine 64

<span id="page-29-0"></span>![](_page_29_Figure_0.jpeg)

## SpatSteps3D 36 & 64

![](_page_30_Figure_3.jpeg)

![](_page_30_Figure_2.jpeg)

<span id="page-30-0"></span>**purpose: animate the position of a mono input along a series of discrete steps whose spatial organization can be transformed and triggered through various methods**

## SpatPath 1664

![](_page_31_Figure_2.jpeg)

- PW: Square waveform ratio

<span id="page-31-0"></span>**purpose: animate the position of a mono input along a path defined by up to 16 nodes whose spatial organization can be transformed and triggered through various methods**

# "levels" series

they process the space at an elementary level ...

## MassInFaders 3264

**please note that there is (currently) no indication of the level in dB: it work only by the ears!**

![](_page_33_Figure_2.jpeg)

<span id="page-33-0"></span>**purpose: distribute amplitude of up to 32 inputs on series of up to 4 outputs among 64 with level control**

## SpatKeys 64

MIDI Note selection for each output channel, the same note can be used for several outputs

![](_page_34_Figure_3.jpeg)

<span id="page-34-0"></span>**purpose: animate the selection of an output among 64 of a mono input according to MIDI Notes including an arpeggiator, the "movements in space" can be recorded and edited as a traditional MIDI notes sequence**

## SpatTouch A & C

Poly Aftertouch or CC messages shaping, from very progressive to very fast

<span id="page-35-0"></span>![](_page_35_Figure_1.jpeg)

![](_page_35_Figure_2.jpeg)

MIDI CC selection for each output channel

**purpose:**

# others

well ...

## FocusMass 36 & 64

see page 5

<span id="page-37-0"></span>![](_page_37_Figure_1.jpeg)

**purpose: change and animate the amplitude of an up to 64 channels sound or space according to the size and shape of a spherical area**

## SpaceXplorer 328 & 3216

<span id="page-38-0"></span>![](_page_38_Figure_1.jpeg)

moves all the balls at once

**purpose: select/mix up to 32 inputs into a 8 or 16 channels spatial shape according to their spatial organization and movements**

## DisOrganizer

![](_page_39_Figure_2.jpeg)

<span id="page-39-0"></span>**purpose: change globally the channels mapping of up to 64 inputs into 64 outputs according a few and simple transformation macros**

## ScaleLine 1864 & 6418

Drag the Input points along the path (use Ctrl/Cmd keys for fine movements). The grey numbers indicate the Outputs. The more they are close to the more chances are that they merge one in the other. The effect depends on the Size and Shape settings.

![](_page_40_Figure_5.jpeg)

![](_page_40_Picture_3.jpeg)

*(see also the ScaleLine 64 in the Utilities section)*

<span id="page-40-0"></span>**purpose: distribute a series of inputs along a virtual line by means of compression, expansion and organization global commands**

<span id="page-41-0"></span>![](_page_41_Picture_0.jpeg)

channels mapping, for both Inputs and Outputs

![](_page_41_Picture_3.jpeg)

**purpose: rotate or shift an entire space of up to 64 channels who must respect some organizational constraints of the tridimensional loudspeakers space (must be symmetrical)**

<span id="page-42-0"></span>![](_page_42_Figure_0.jpeg)

**change the scale and the position distributed in up to 3 height layers**

![](_page_42_Picture_4.jpeg)

![](_page_43_Figure_0.jpeg)

connect the plugin's Inputs to the Layers Inputs connect the Layers Outputs to the plugin's Outputs

# spatial microphones

variations on the SpatMass plugin dedicated to multichannel microphones

## TetraMass 464

![](_page_45_Figure_2.jpeg)

<span id="page-45-0"></span>**purpose: place and transform a 4 channels sound organized as a tetrahedron commonly found in "1st order ambisonics" microphones inside an up to 64 channels tridimensional loudspeakers space; works best for close up recordings!**

![](_page_45_Figure_1.jpeg)

## OctoMass 864

![](_page_46_Figure_2.jpeg)

<span id="page-46-0"></span>**purpose: place and transform an 8 channels sound organized as a shape found in "2nd order ambisonics" microphones inside an up to 64 channels tridimensional loudspeakers space**

## OctoMorph 64

see page 3 マン  $\omega$  $\bullet$  $\bullet$  $\bullet$  $\circledcirc$  $\bullet$ ❼  $\bullet$ **Area Volume** Smoothing<br>Fast (4 samp) special sound parameters for the 8 channels microphones ⊝ microphone orientation M Mic FX 080<br>Wideness Focus Bass variable phase shifting 尽 to enhance the spatial 000 000 000 impression ... 风  $\sim$   $\sim$ bass boost click on the small buttons to jump to the shape

special shape parameters according to 8 channels microphones such as the Voyage Audio SpatialMic and the Octomic see previous page

![](_page_47_Figure_3.jpeg)

<span id="page-47-0"></span>**purpose: place and transform an 8 channels sound organized as basic shapes including from "2nd order ambisonics" microphones inside an up to 64 channels tridimensional loudspeakers space**

## ZyliaMass 1964

![](_page_48_Figure_2.jpeg)

<span id="page-48-0"></span>**purpose: place and transform a 19 channels sound according to the spatial organization of the Zylia microphone inside an up to 64 channels tridimensional loudspeakers space; works best for close up recordings!**